# **RESTAURANT REVIEW WEB APPLICATION**

# **USER GUIDE**

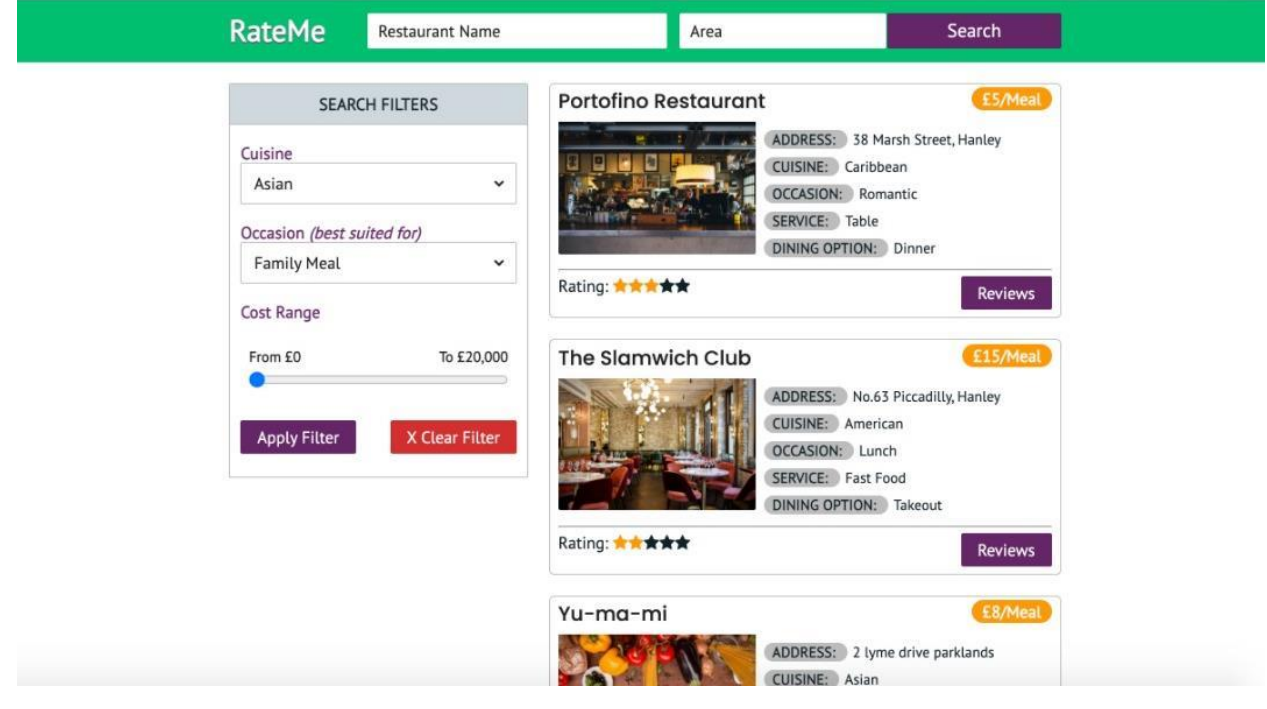

**August 2021**

All Rights Reserved ©2021.

This document is the property of **XYZ Newspapers**, and it is designed for use as a guide to rate local restaurants.

Use for any other unspecified/unintended purpose is unauthorized.

# **TABLE OF CONTENTS**

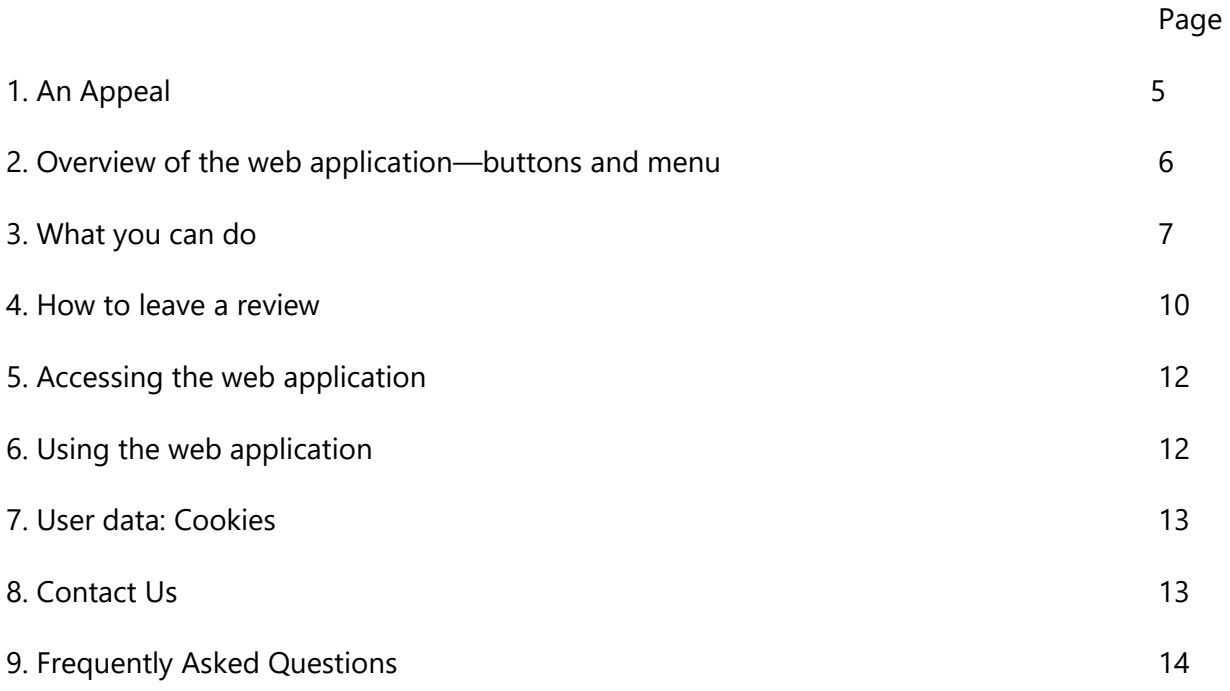

### **AN APPEAL**

Our goal for building this web application is to get honest reviews from people who have patronized any of the restaurants on our list. We believe that by leaving their reviews, they will help others, who might want to use the same restaurant, make informed decisions.

Therefore, we will expect that **ONLY** those who have had first-hand experiences with any of the restaurants in our database leave reviews. We consider it a disservice to leave reviews based on hearsay or other people's experiences. Therefore, we reserve the right to remove any review(s) found to have been dishonest.

Thank you for your cooperation.

# **AN OVERVIEW OF THE WEB APPLICATION**

# **About the Web Application**

This web application (name) has been designed as a restaurant review system to meet the

needs of local people who might want to read other peoples' experience with local

restaurants before patronising.

Although, we currently take reviews via phone calls, we consider this approach ineffective

owing to its many downsides, hence the need for a modern approach to

taking user reviews.

The web application has been designed with users in mind. In other words, it is user-friendly, and you can find your way around very easily.

# **WHAT YOU CAN DO.**

You will be able to rate local restaurants based on the type of service they offer. It is

important that you have used any of this service before you rate them.

The pages below will give you a sneak peek of what is possible:

### **Homepage**

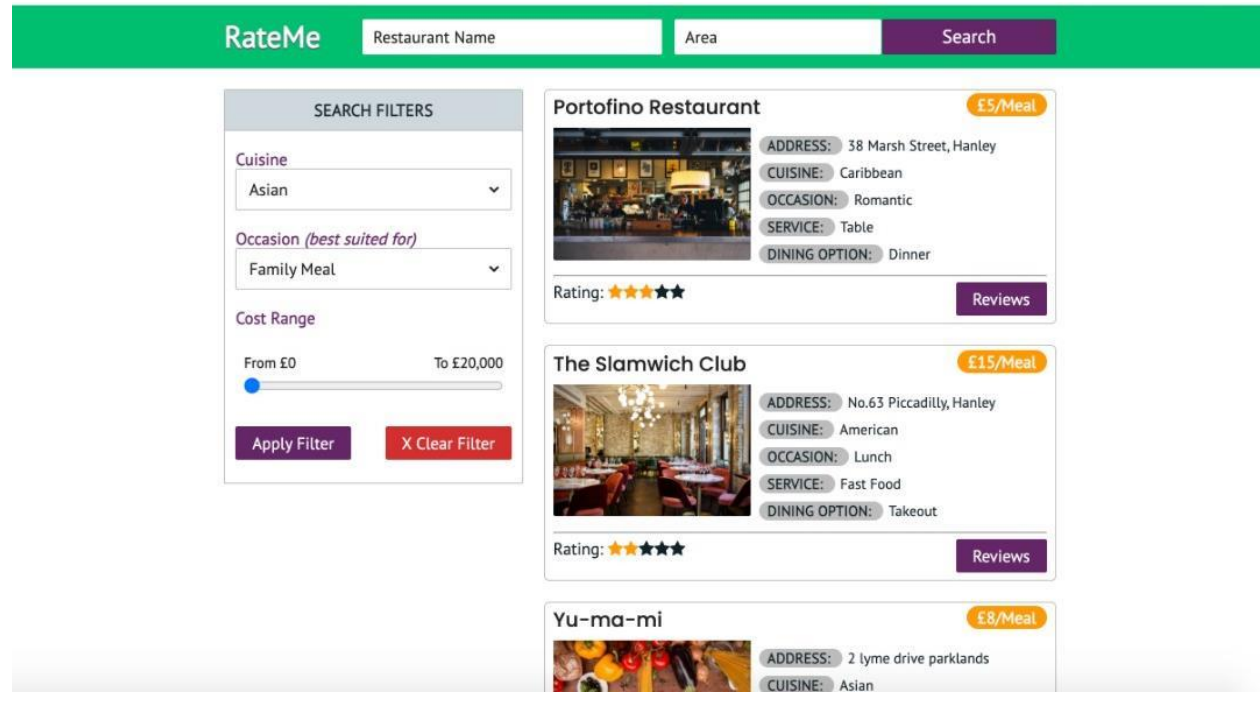

The home page gives a quick look at restaurants, their average ratings, addresses, offerings, and dining options.

# **Search Bar:**

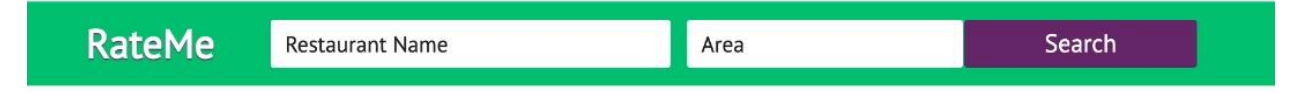

The search bar allows you to search for any restaurant without having to look through the entire list manually. It has two input areas as can be seen from fig 3 above. To get the best matches, you must input both the restaurant name and the area in which the restaurant is located.

**Filter for Better Results:**

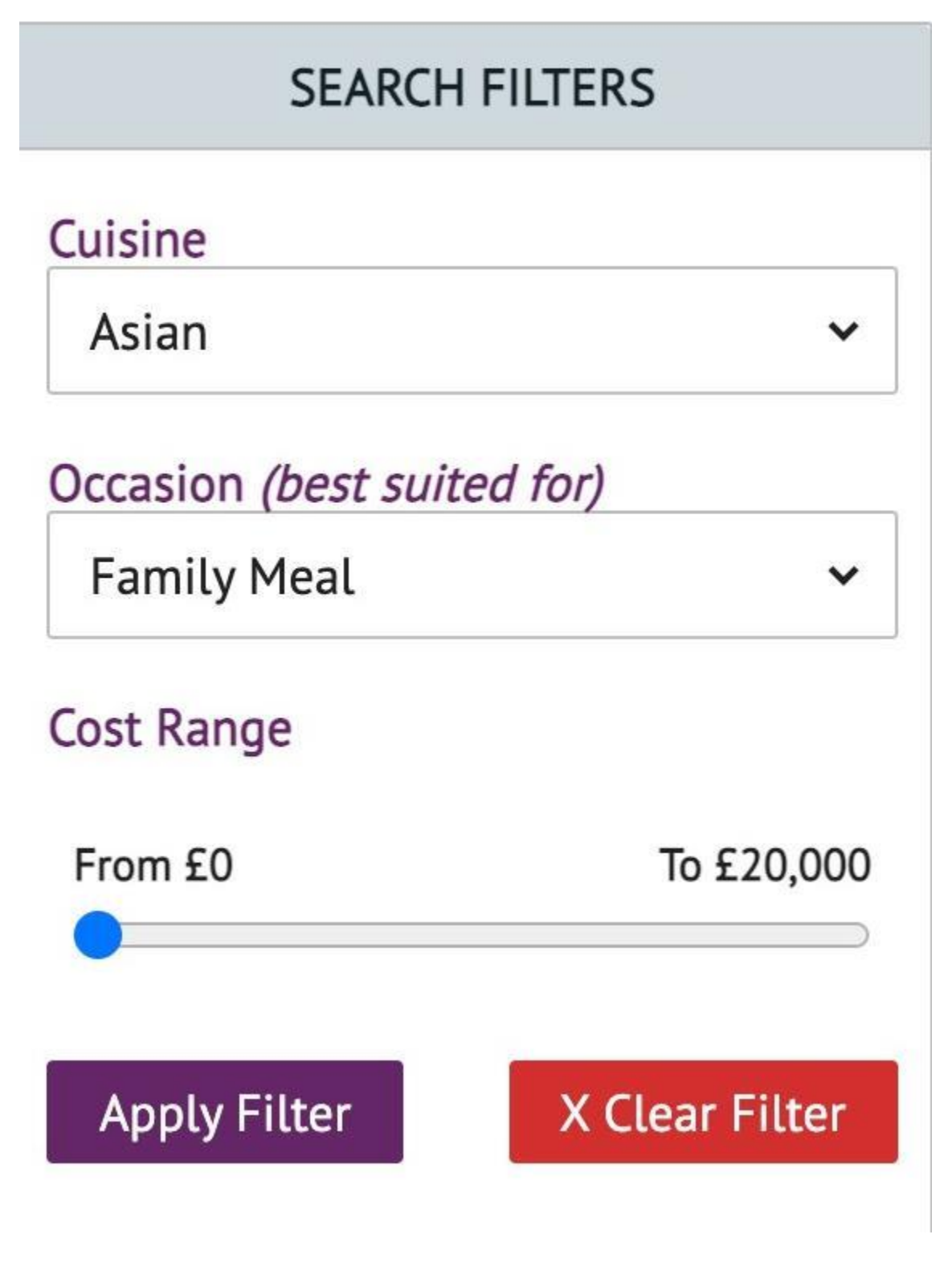

You can apply more filters to your search results. For instance, as shown in the image above, you can choose a cuisine, select the occasion, and choose the maximum amount you are willing to spend.

# **Search Result Page**

When the search result is displayed, you will see a page like the one below (fig 6):

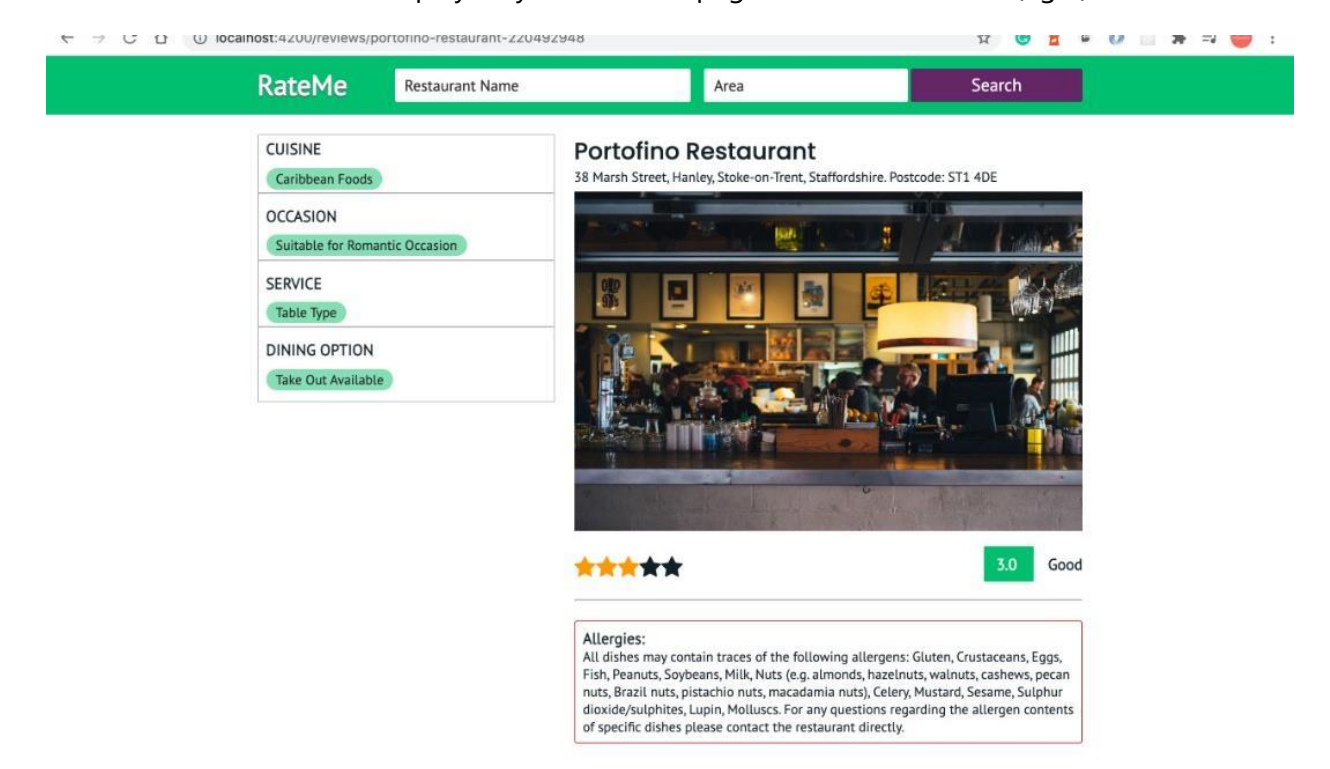

The page is comprised of information about allergies, cuisine, occasion, service, average rating, and dining options.

# **HOW TO LEAVE A REVIEW**

You can leave a review on any restaurant in these two ways:

1. From the Home page, type the name and area of the restaurant in the search bar

(see fig 1) and click on the search button.

2. All the restaurants are listed on the Home page, so you can simply scroll through

to review any of them.

When you click on the restaurant you want to review; you will see the following image:

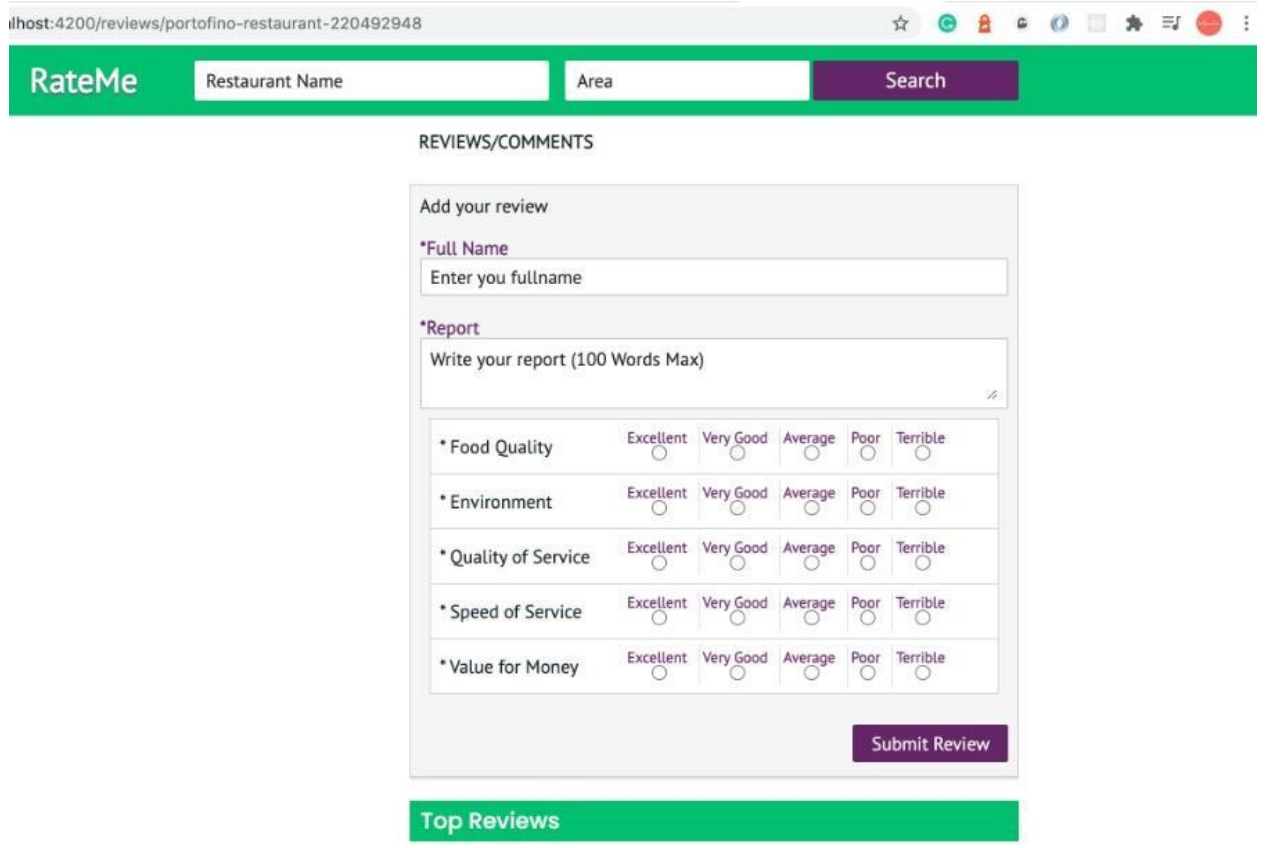

There are 5 rating levels:

- 5. Excellent
- 4. Very Good
- 3. Average

2. Poor

# 1. Terrible

You can review any restaurant based on:

- Food quality
- Environment
- Quality of service
- Speed of service
- Value for money

As indicated on the form,

- ✓ Enter your full name
- ✓ Write a short report on your experience
- ✓ Select any rating level for each of the review terms
- ✓ click 'Submit review'

Each review will normally cover the following terms:

i. Cuisine

<mark>a. Asian</mark>

b. American

c. Caribbean

ii. Occasion

a. Family

b. Romantic dinner12

# **ACCESSING THE WEB APPLICATION:**

## **Devices**

This application can be accessed on desktops, tablets, and smartphones. It has been built in such a way that it responds well to the size of your screen.

## **Browser**

The application has been built to be compatible with different popular browsers including Chrome, Edge, and Firefox. However, if you use an earlier version of Internet Explorer, you may run into some compatibility issues as they may not support many modern applications.

# **USING THE WEB APPLICATION**

Using the web application is quite a straightforward process. As soon as you visit, you will land on the home page. You can now do the following:

To see previous reviews:

• Click on the restaurant name from the HOME page. This takes you to the restaurants page and you can read previous reviews before leaving yours.

### **Top Reviews**

#### & Malcom Graig

#### Date: 2 August 2021

Incredible Indian food to eat in or take away Street Style. If you like good food. Partial to a little spice and fancy trying something different then check this place out!! Authentic Indian Street food at Stoke indoor Market. Who'd have known! everytbing was presented beautifully and cooked to perfection. The Girls are fun and know their stuff. Giving me a quick history of the dishes the dishes, which adds a nice touch. I'm not into too much spice so opted for the Chicken Shaslick which was banging! But tried the chicken curry which was also delicious and not too spicy. Both we served with Indian Salad and Naan. They change the menu weekly and do sit in meals as well as take away food. Very Very reasonable prices. 6 of us ate more than we should and still had doggy bags for £50. With drinks and mains and starter! Superb value.

#### View Rating Table

#### & Griffin Lawrence

#### Date: 22 July 2021

Visited for the first time today and was very impressed. Delicious and tasty food with very friendly service (so good with my little boy who got extra custard with the amazing orange and coconut cake which he loved). I could have drank a bucket of the Mango Lassi it was so good. Can't believe I have only just discovered this place and will definitely be returning

View Rating Table

### **HOW WE USE YOUR DATA**

Each time you visit the website, we use cookies to store your activities on the webpage. This lets us understand how you use the website, and we can make suggestions based on your previous activity(ies).

When you visit the app, there will be a pop-up prompting you to accept these terms, without which you will not be able to proceed further with the website. You may choose to accept or decline. Further action will therefore be based on your choice.

### **CONTACT US:**

If you would like to reach out to us: please use any of the following mediums:

Phone: 01782000000 email: locals@localized.mail Address: 15000 Exchequer Lane, Longton JW3 0PP14

### **FAQs**

### **How can I leave a review?**

On the home page, go through the list of restaurants and select anyone you would like to review. Alternatively, if you know the name of the restaurant, type this into the search bar.

## **How often can I leave a review?**

You can leave reviews as often you want, there is no limit on the number. However, we request that you only review based on your experience and that you are as honest as possible.

### **Must I write a comment after my review?**

It is not compulsory to leave a short comment after your review, however if it helps to explain your position better, do leave a comment.

### **How many restaurants can I review?**

You can review as many restaurants as you have been to.

## **How soon will my review be published?**

Reviews are published immediately after you click the **SUBMIT REVIEW** button.

### **Can I modify my review?**

Yes, you can modify your reviews if you feel something has changed from your last restaurant visit.

### **Can I delete my review?**

No, you cannot delete your reviews once they have been published. Only site

administrators reserve the right to do this.

## **How does my review help others?**

By leaving a review, you are answering very important questions that other users may

have and helping them to make informed decision,

## **I am unable to leave a review**

If you found out you are unable to leave a review or that your reviews are not published, please check to be sure you have an internet connection and that you have filled all parts of the form. If you still can't leave a review after all these, please send us an email and an administrator will intervene.

# **Where do I find information about allergies?**

Information about allergies is available on every restaurant's home page.